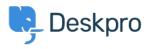

Developer & Reporting > Creating Reports > How do I reference specific < قاعدة المعلومات ?dates when using reports

?How do I reference specific dates when using reports

Creating Reports - (۱) - تعليقات - Benedict Sycamore - 2023-08-01

:Absolute dates/times can be referenced in two formats

YYYY-MM-DD - e.g. 2013-10-31; refers to a date only. This implicitly has a time of 00:00:00 .of the specified day

YYYY-MM-DD HH:MM:SS - e.g. 2012-10-31 23:35:52; refers to a date and a specific time .in 24-hour format

Note that you must specify these dates in the UTC timezone - however, the results returned will be shown adjusted to your timezone (as set in the Preferences section of the agent .(interface

This is an example DPQL query to list the tickets created from October 1st to 15th, 2012 in :UTC

SELECT tickets.id FROM tickets WHERE tickets.date\_created >=
'2012-10-01 00:00:00' AND tickets.date\_created < '2012-10-16
'23:59:59</pre>

## Note

In date/time comparisons, > (greater than) matches dates/times that are later, and < (less .than) matches dates/times earlier

:You can add or subtract periods of time using the MySQL INTERVAL argument. For example

INTERVAL 2 WEEK copy means a date/time two weeks after October + '2012-10-01' .1st 2012

You can use INTERVAL 4 HOUR, .INTERVAL 3 DAY, INTERVAL 1 MONTH, INTERVAL 2 YEAR etc

This is useful when adjusting absolute dates to match your timezone. If you wanted to adjust the above example query to find tickets created from October 1st to 15th Eastern :Standard Time, you could change it to

WHERE tickets.date\_created >= '2012-10-01' + INTERVAL 5 HOUR AND tickets.date\_created < '2012-10-16' + INTERVAL 5 HOUR</pre>

.This adjusts the times from UTC to 5 hours later, ie EST

Note

A timezone that is behind UTC needs the time difference added to the comparison .date/time; a timezone that is ahead needs the time difference subtracted